# GIMP 快速指南

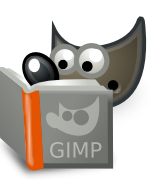

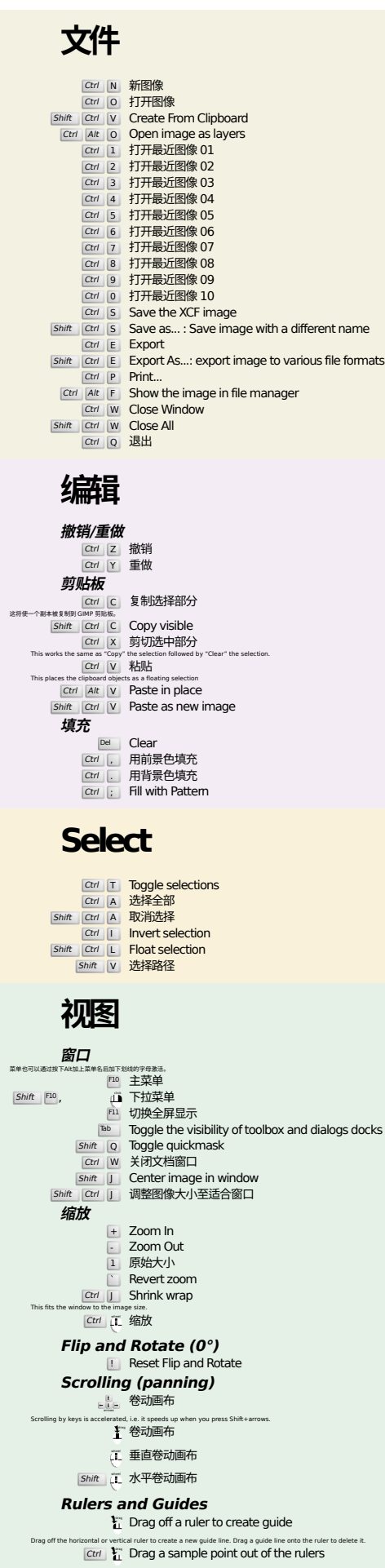

Shift Ctrl R Toggle rulers Shift Ctrl |T Toggle guides

#### **Image**

Ctrl D 复制图像<br>Alt Return Image properties

## **图层**

#### Shift Ctrl N New layer<br>Shift Ctrl D Duplicate layer <sup>PgUp</sup> 选中上一层<br><sup>PgDn</sup> 选中下一层

#### Ctrl |M 合并可见图层 Ctrl H Anchor layer

### **工具箱**

**工具**

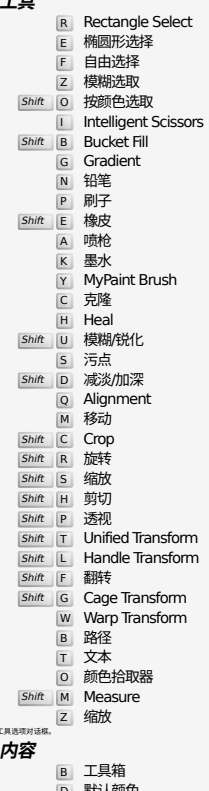

#### D 默认颜色<br>x 交换颜色 点击改变至该种颜色

双击工具按钮打开:

## **Filters**

Ctrl F Repeat last filter<br>
Shift Ctrl F Reshow last filter

## **Windows**

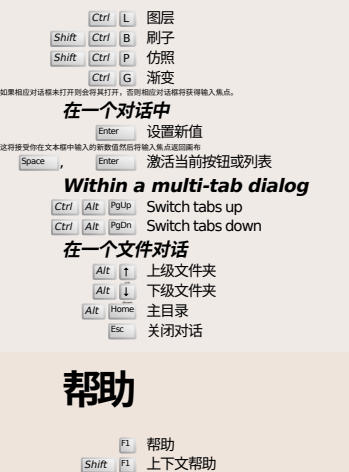

/ Search and run a command

## **缩放工具**

#### **juli** 放大

Ctrl 在 缩小

 $\sum_{i=1}^{n}$  Zoom in inside the area  $\boxed{\text{Ctrl}}$   $\begin{bmatrix} \downarrow \\ \downarrow \end{bmatrix}$  Zoom out inside the area